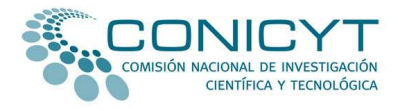

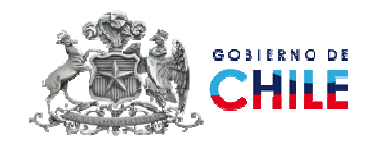

# GUÍA DEL USUARIO SISTEMA DE POSTULACIÓN EN LÍNEA BECAS ASISTENCIA A EVENTOS Y CURSOS CORTOS EN EL EXTRANJERO PARA ESTUDIANTES DE DOCTORADO, AÑO ACADÉMICO 2010 PFCHA-CONICYT

## INTRODUCCIÓN

 $\overline{a}$ 

La siguiente guía busca orientar a todos los interesados en el presente proceso de postulación a objeto de:

- Recibir correctamente todos los antecedentes de el/la postulante; y
- Garantizar que los documentos entregados correspondan a lo solicitado por las bases de postulación.

Por una cuestión metodológica y a fin de lograr un correcto entendimiento por parte de los usuarios, este documento se desarrollará en base a preguntas y respuestas generales referentes a nuestros procesos de postulación.

### ¿Quienes pueden postular al concurso Beca Asistencia a Eventos y Cursos Cortos en el Extranjero para Estudiantes de Doctorado Año Académico 2010?

Pueden postular a este llamado a concurso quienes cumplan con los siguientes requisitos:

- Chilenos extranjeros con o sin permanencia definitiva en nuestro país.
- Ser alumno/a regular de un programa de doctorado acreditado o en proceso de re acreditación por la Comisión Nacional de Acreditación (CNA) a la fecha de apertura de la presente convocatoria.
- Contar con examen de calificación o similar y proyecto de tesis aprobados. En caso que el/la postulante no contara con estas certificaciones, la respectiva constancia deberá entregarse al momento de la firma del convenio de beca. En caso de no acreditarse la aprobación del examen de calificación ni del proyecto de tesis en la fecha de firma del convenio, CONICYT procederá a declarar sin efecto la adjudicación de la beca. No existirá prórroga para la entrega de este documento.
- Postular a un evento o curso corto con una duración mínima de 3 (tres) días. No se establece máximo de días de duración (ver numeral 5.2).
- Para el caso de asistencia a eventos: los trabajos deberán encontrarse en condición de aceptados o en proceso de aceptación<sup>1</sup> y podrá acreditarse mediante carta formal o correo electrónico institucional de la entidad organizadora del evento, según lo indicado en las bases.
- Para el caso de asistencia a cursos cortos: encontrarse aceptado/a de manera definitiva o en trámite de postulación al curso. Esta condición

 $^{\rm 1}$  La forma de acreditar el proceso de aceptación podrá ser a través de correo electrónico de la institución organizadora o del sistema de postulación del evento o curso corto en caso este exista.

deberá certificarse mediante carta formal y/o correo electrónico institucional de la entidad organizadora del curso, según lo indicado en las bases.

#### ¿Dónde se encuentra información sobre estas becas?

Para acceder a esta información, primero deberá ingresar a uno de los siguientes sitios Web: www.conicyt.cl o www.becasconicyt.cl.

Luego deberá descargar las bases del concurso y leerlas detalladamente, ya que en ese documento se señalan todos y cada uno de los requerimientos necesarios para realizar su postulación de manera exitosa.

### ¿Cómo se postula a los concursos del Programa Formación de Capital Humano Avanzado de CONICYT?

Para realizar la *postulación en línea*, usted debe acceder a través de la página Web <u>www.conicyt.cl/becas</u> y en seguida marcar la opción "Concursos en periodos de postulación", ubicada en el sector derecho de su pantalla.

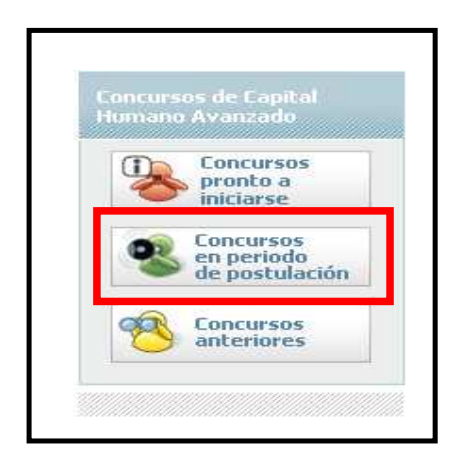

Luego, deberá seleccionar, entre los concursos que se encuentran disponibles, la convocatoria a la "Beca Asistencia a Eventos y Cursos Cortos en el Extranjero para Estudiantes de Doctorado Año Académico 2010".

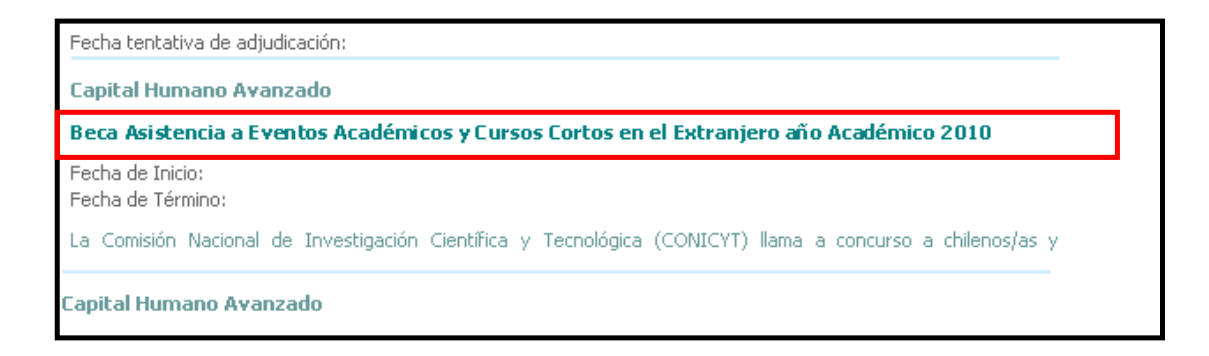

Una vez escogida la "Beca Asistencia a Eventos y Cursos Cortos en el Extranjero para Estudiantes de Doctorado Año Académico 2010", y previa lectura de las bases de este concurso, deberá seleccionar la opción Postulación en línea.

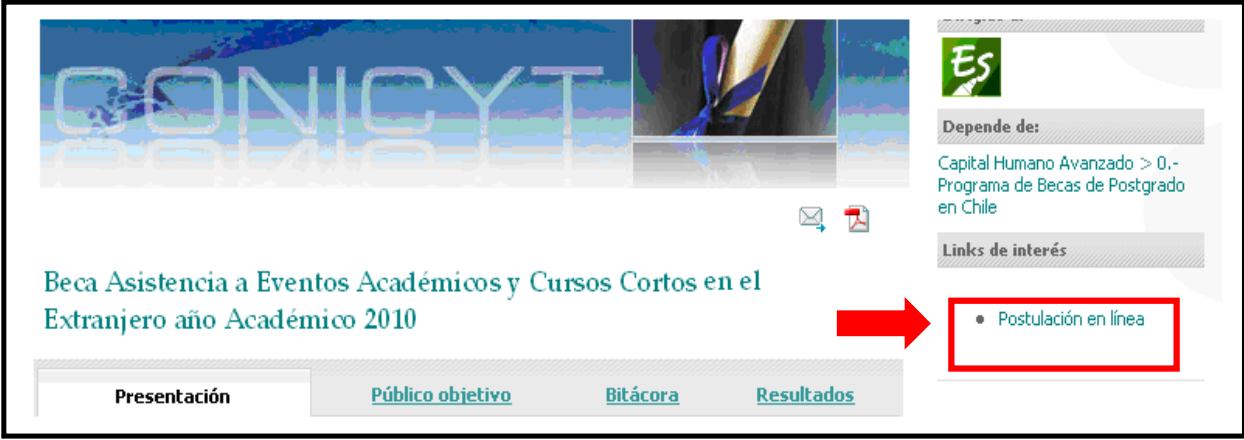

Esta opción permitirá a el/la postulante ingresar al sistema de postulación en línea. Una vez que Ud. ingrese a este sistema, deberá seleccionar, en el menú ubicado en el sector izquierdo de su pantalla, la opción "Postulación en Línea".

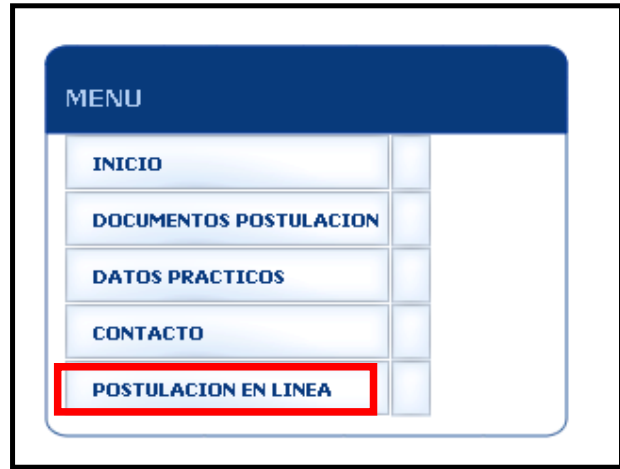

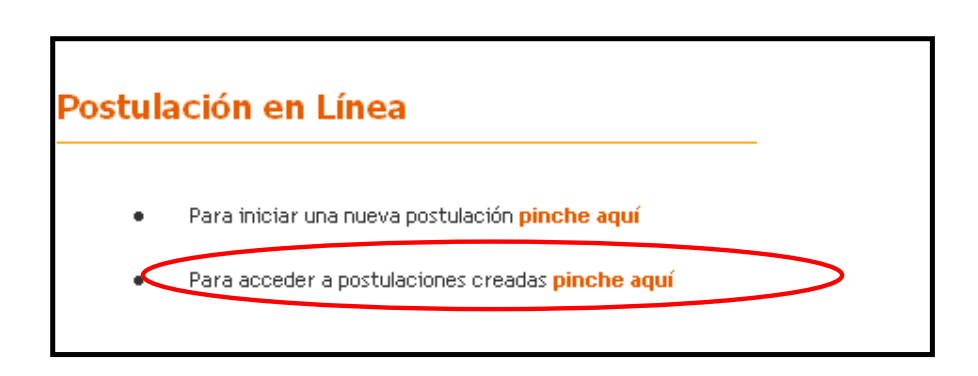

• Si Ud. ha participado en convocatorias anteriores de CONICYT, podrá acceder a su cuenta marcando en la opción Para acceder a postulaciones creadas "pinche aquí", luego de lo cual deberá ingresar su nombre de usuario, el cual corresponde a su correo electrónico de postulación y su contraseña.

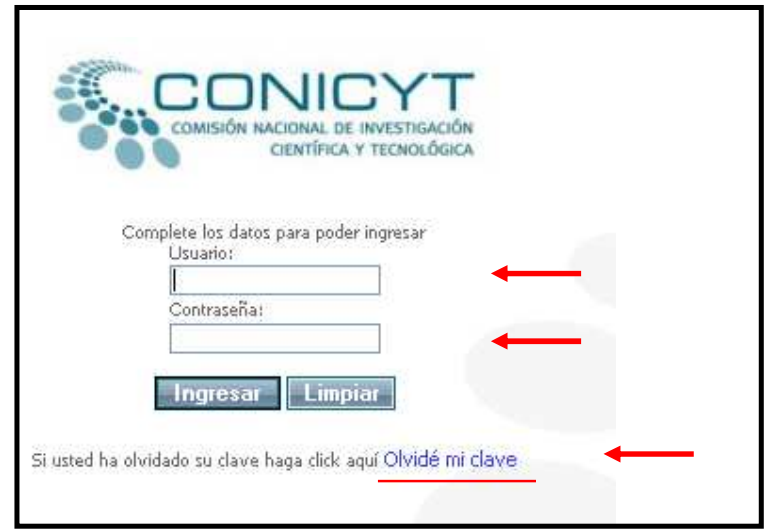

Si no recuerda su contraseña, deberá marcar en la opción "Olvidé mi clave". De esta manera, se le asignará un nuevo código que será enviado al correo electrónico registrado por usted en el sistema.

Una vez ingresado el usuario y contraseña, podrá acceder a su cuenta en línea. Para seleccionar esta convocatoria, deberá marcar en la opción "Concursos vigentes", que se encuentra en la parte superior de la pantalla. Posteriormente deberá seleccionar el concurso al cual Ud. desea postular.

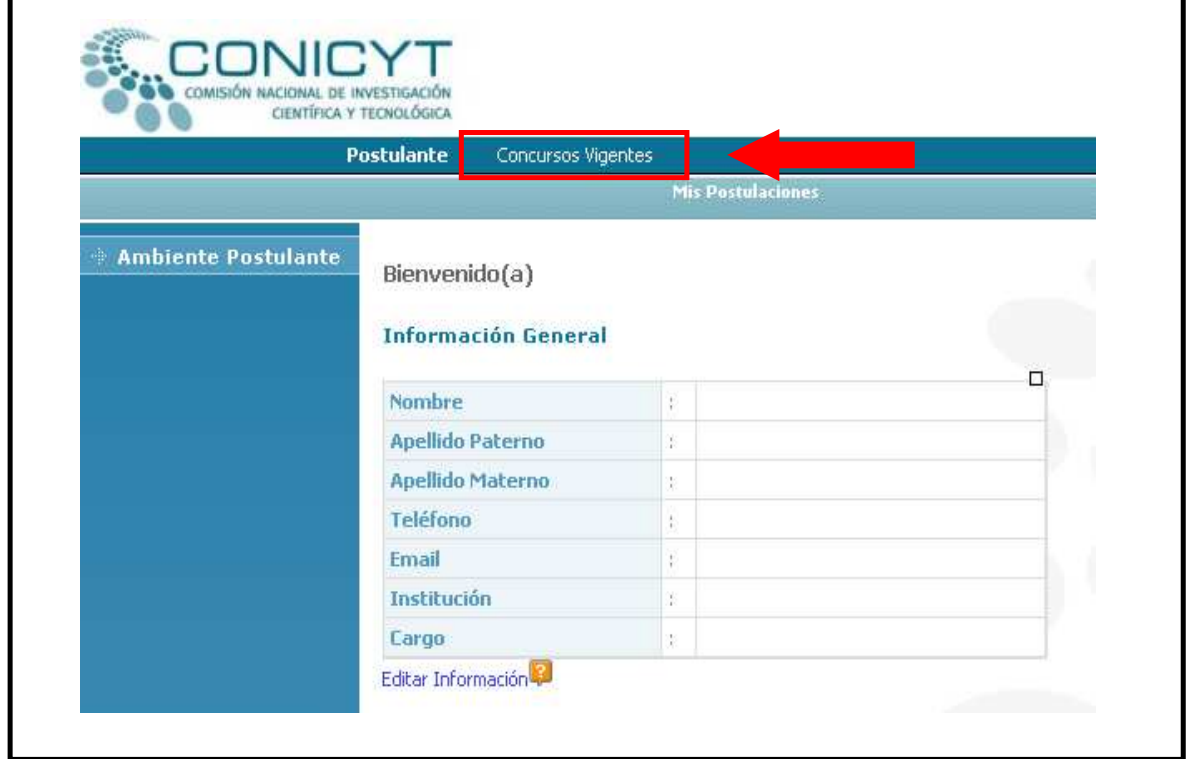

Nuevamente deberá marcar la opción "postulación en línea", pero esta vez deberá seleccionar la opción "Para iniciar una nueva postulación pinche aquí".

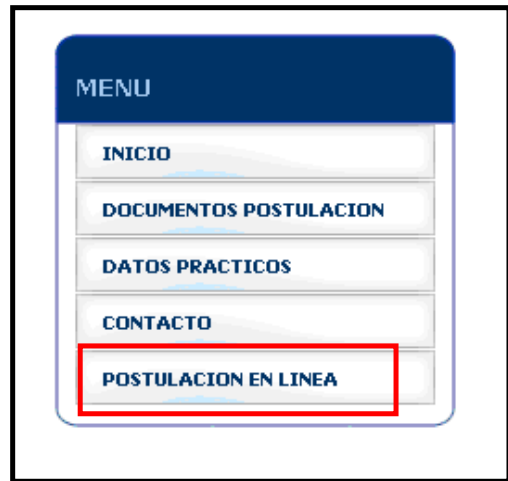

En esta oportunidad, el sistema realizará la siguiente pregunta: "¿Está seguro que desea iniciar el proceso de postulación para el concurso "Beca Asistencia a Eventos y Cursos Cortos en el Extranjero para Estudiantes de Doctorado Año Académico 2010"?" Deberá marcar la opción "Iniciar nueva Postulación".

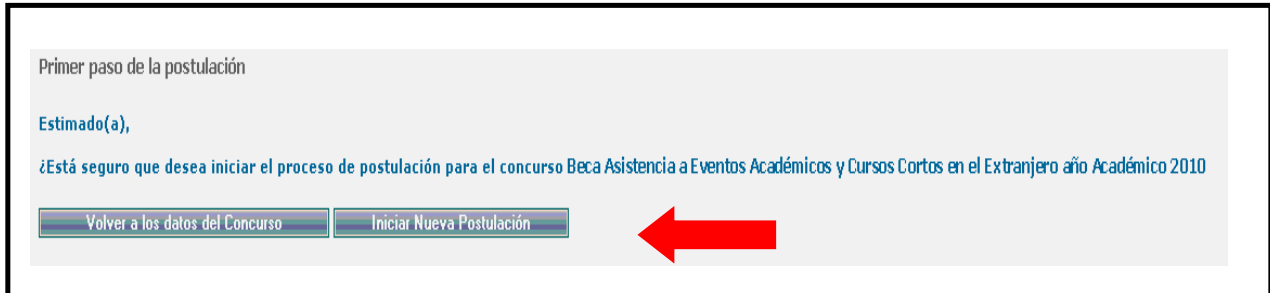

Siguiendo los pasos anteriormente detallados, podrá dar comienzo a su postulación a través del sistema en línea.

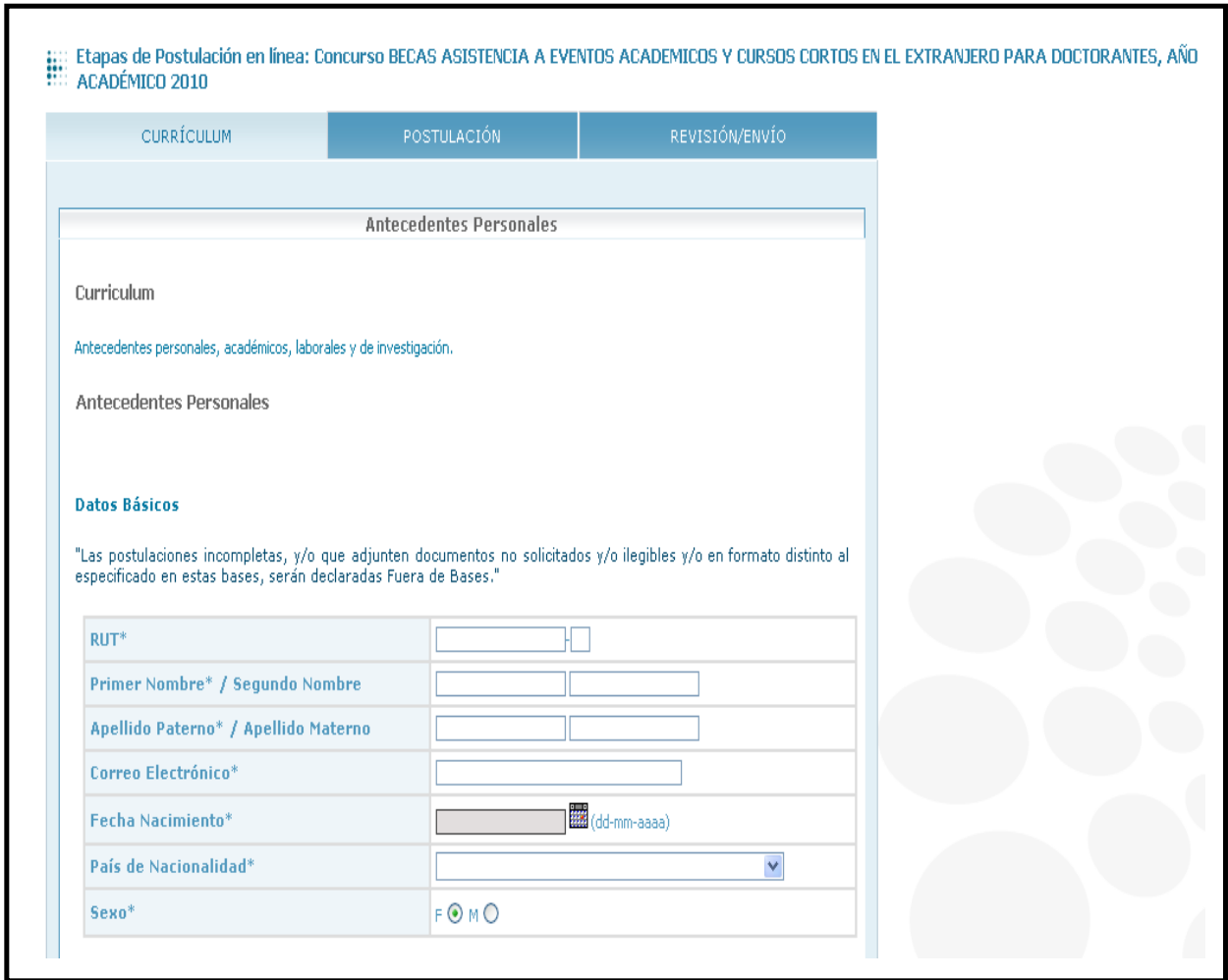

• Si Ud. participa por primera vez en una convocatoria a concurso bajo la gestión de CONICYT, deberá ingresar al vínculo de "Postulación en línea" ubicado sobre las bases de este concurso. Una vez realizada esta operación, deberá dirigirse al menú ubicado en el sector izquierdo de la página y seleccionar la opción "Postulación en línea".

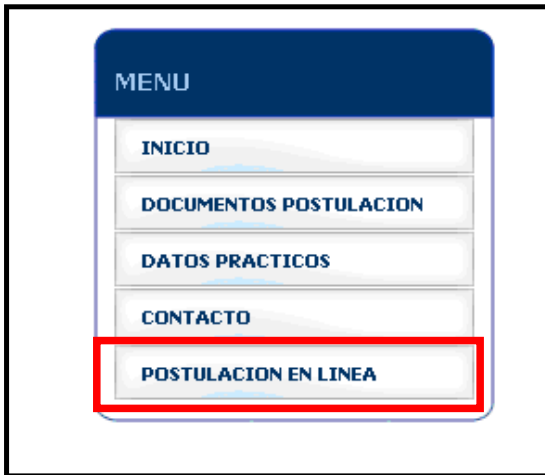

Posteriormente deberá seleccionar la opción "Para iniciar una nueva postulación pinche aquí".

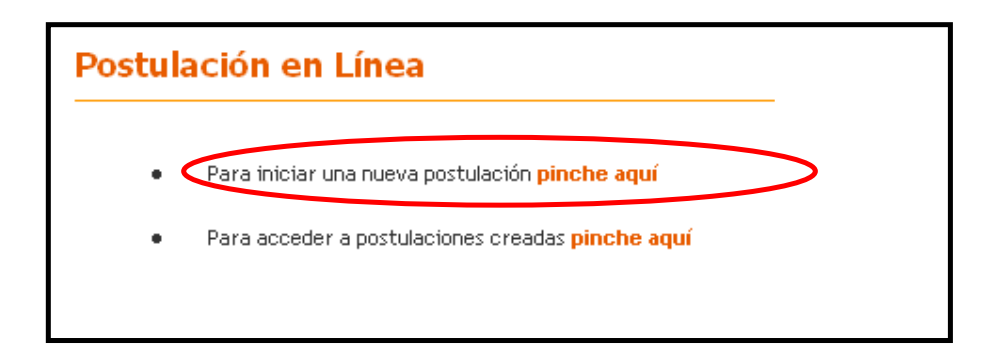

Al seleccionar la opción "Para iniciar una nueva postulación pinche aquí", el sistema solicitará que ingrese el correo electrónico completo con el cual va a postular y luego que marque el botón "Continuar". Realizada esta operación el sistema de postulación enviará de forma automática un código de autorización a su correo electrónico, que permitirá validar su registro en el sistema.

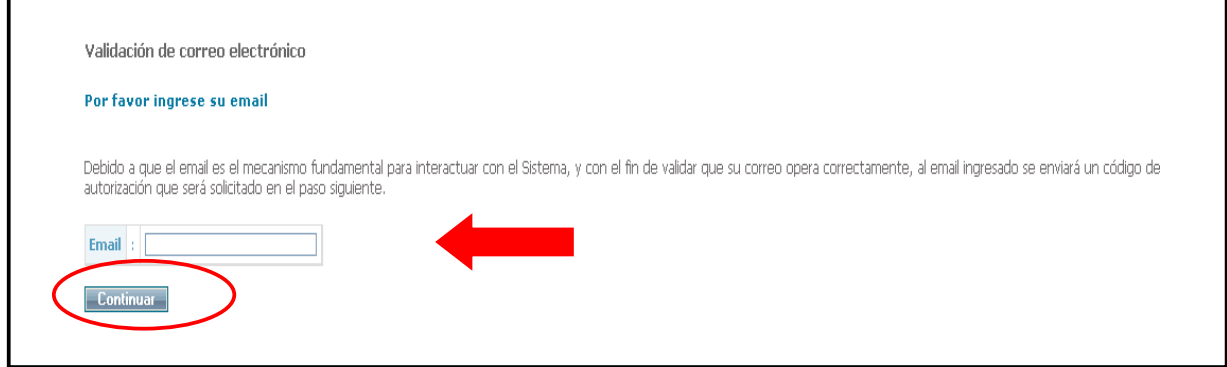

A continuación, deberá llenar el formulario de inscripción disponible para este concurso.

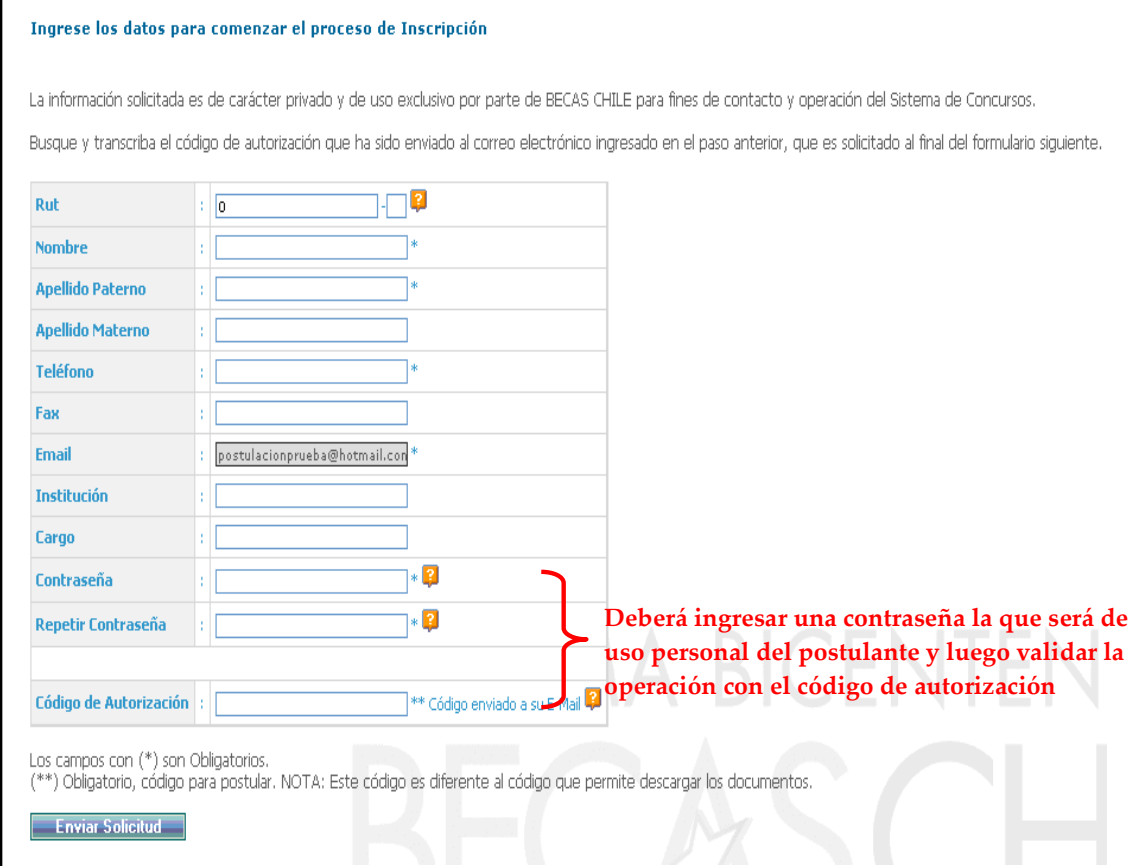

• Una vez realizados los procedimientos anteriormente descritos, tanto los postulantes que postulan por primera vez a CONICYT como aquellos que ya han participado con anterioridad a nuestros llamados a concursos, podrán acceder a la primera etapa de la postulación en línea. El primer paso corresponde al ítem "Curriculum".

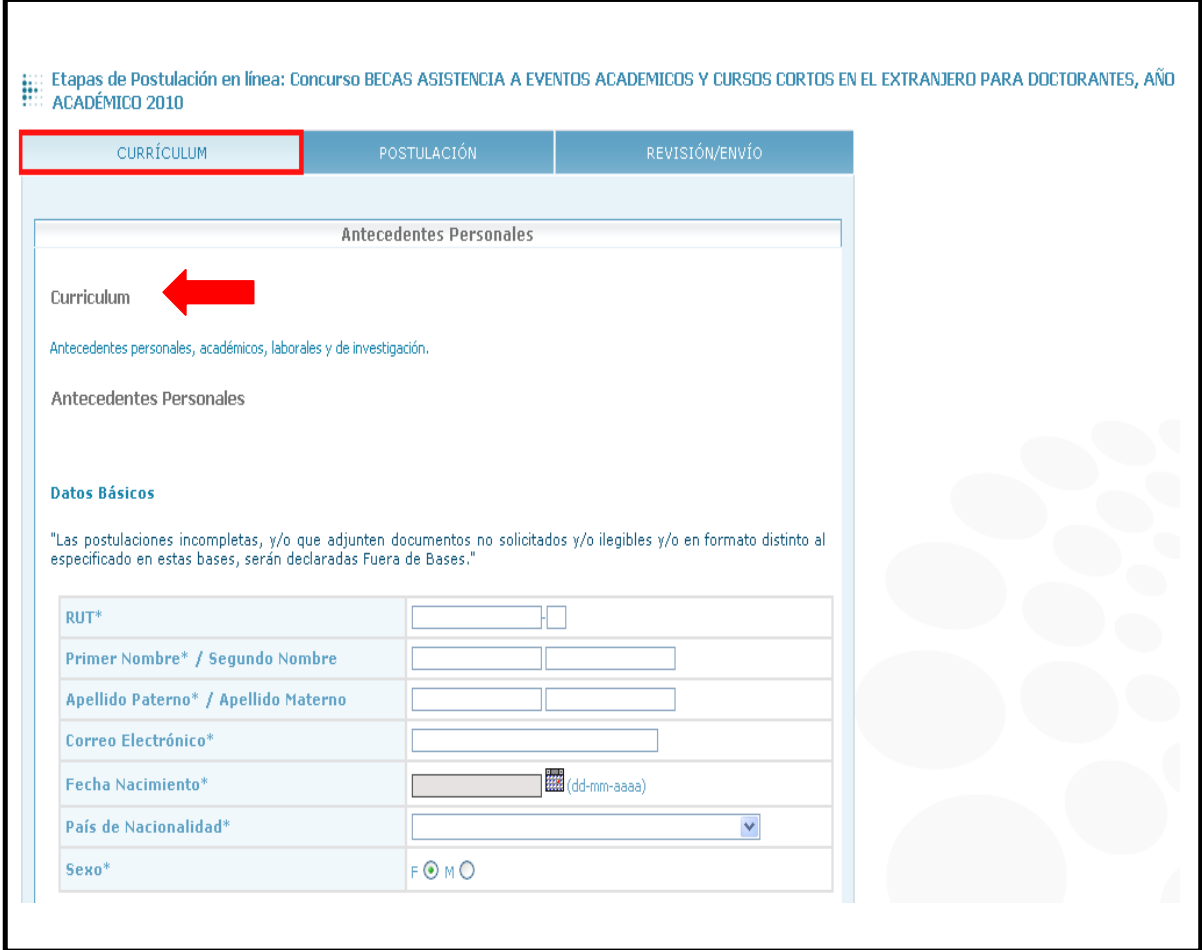

El currículum en línea está compuesto por tres páginas, las cuales deberá completar según corresponda. Asegúrese de grabar la información ingresada al momento de cambiar de página o cuando quiera cerrar su sesión.

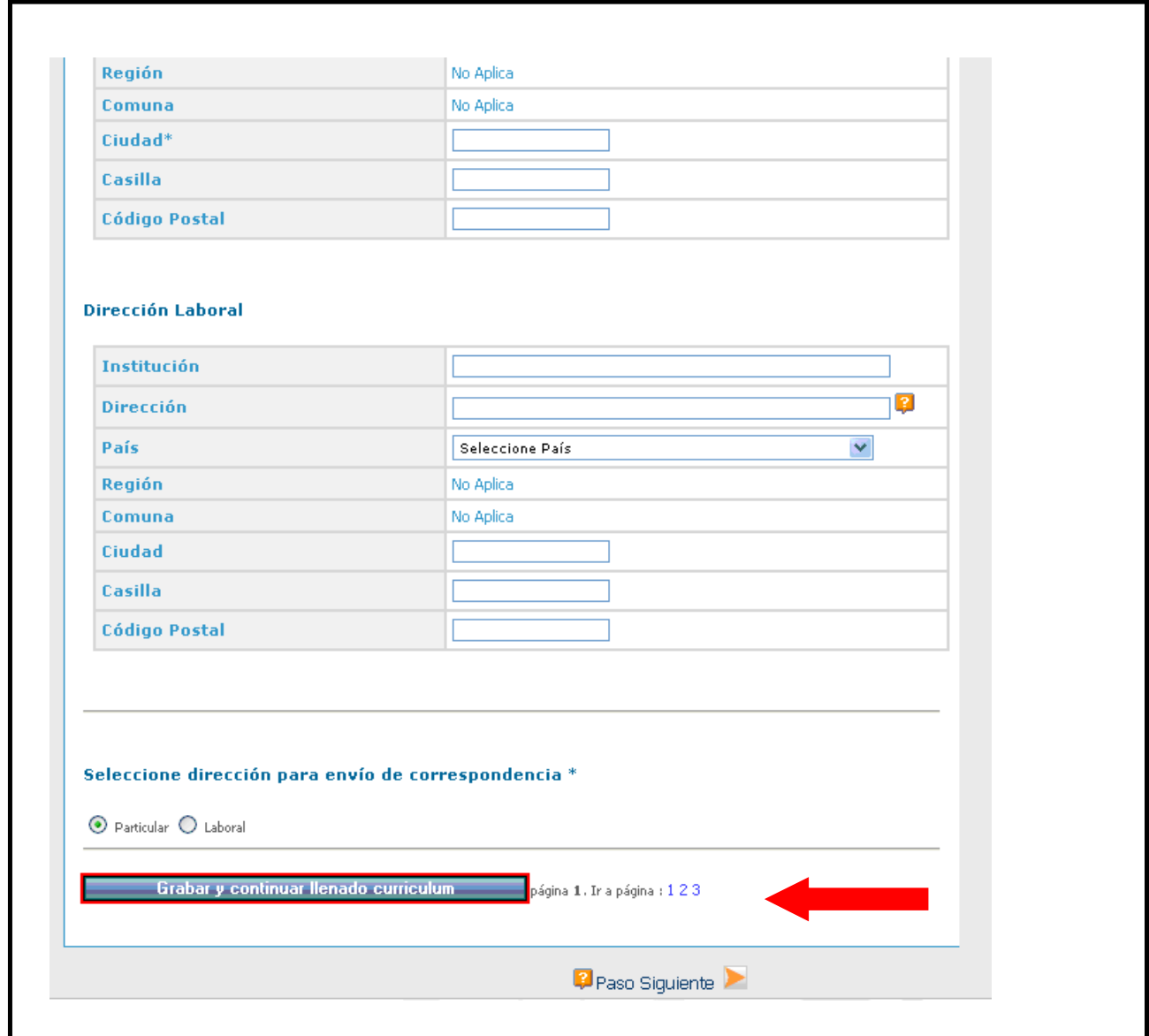

La siguiente etapa corresponde al ítem **Nº 2**, de *"Postulación"*. El primer paso de este ítem, corresponde al F*ormulario de Postulación*.

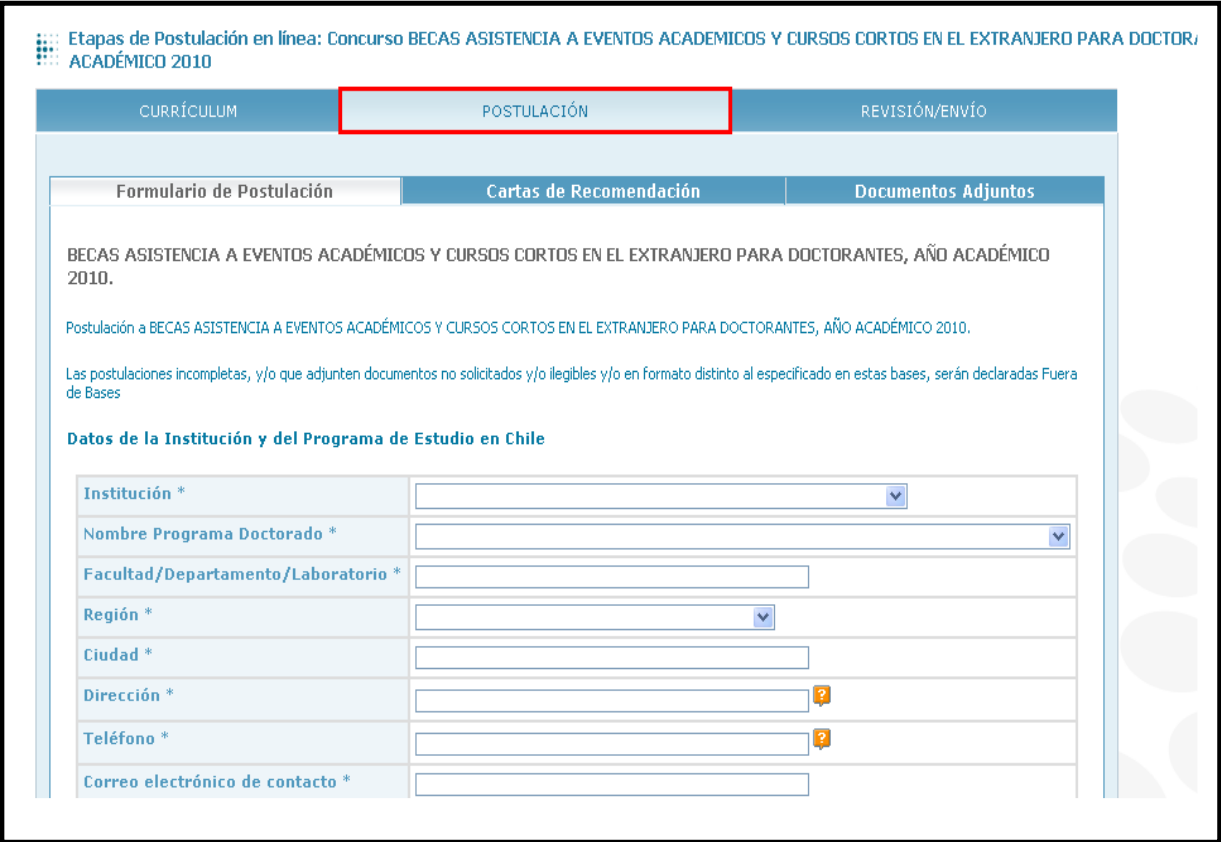

El paso 2 del ítem Postulación, "Cartas de Recomendación", está diseñado para gestionar el envío de las cartas de recomendación solicitadas para este concurso. En este paso, Ud. deberá llenar los datos de sus recomendadores. Una vez ingresados estos antecedentes, deberá marcar la opción "Grabar información de recomendadores".

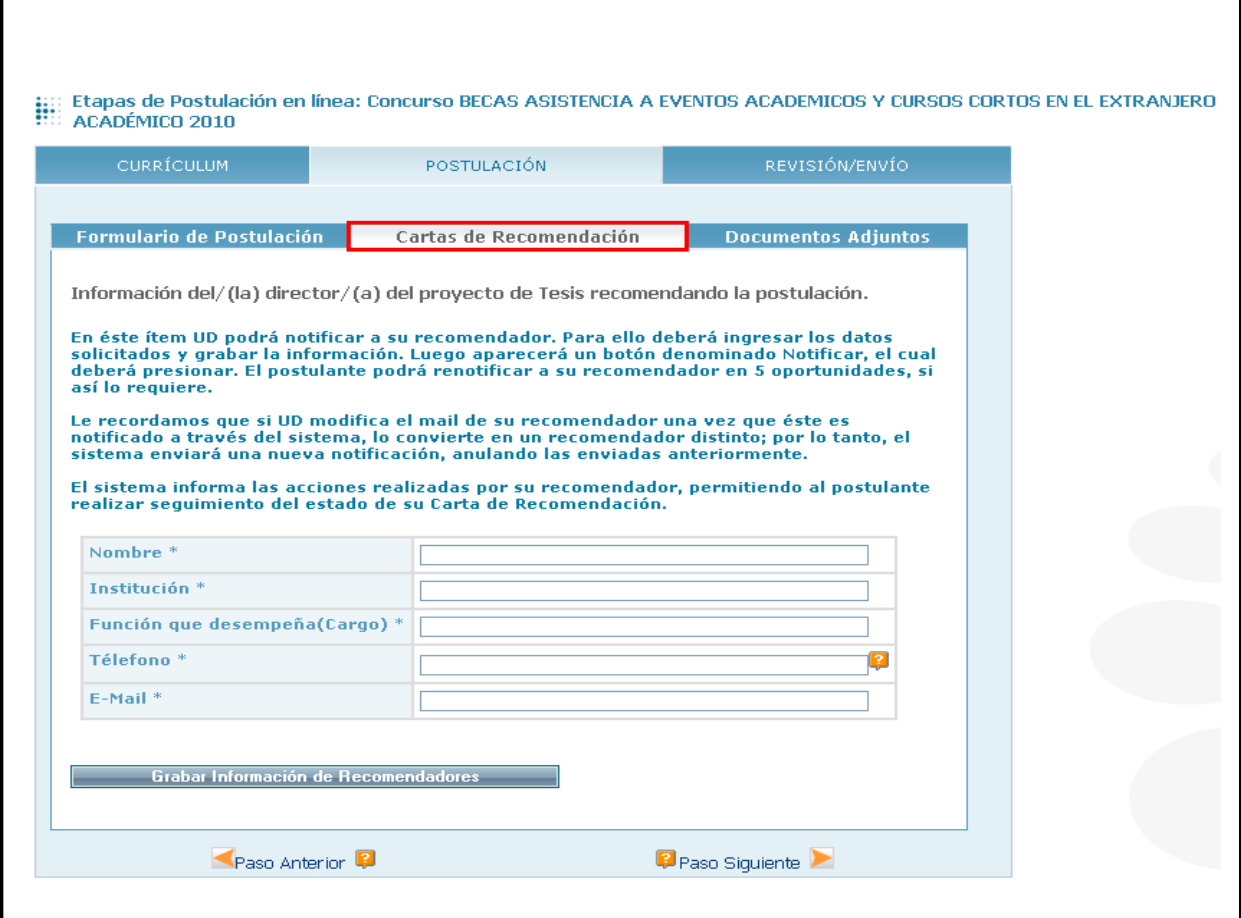

Una vez grabada la información de sus recomendadores, se desplegará bajo el correo electrónico de contacto un botón denominado "Notificar". Al presionar este botón, el sistema enviará automáticamente un correo electrónico de notificación a su recomendador/a con un link para que éste/a pueda llenar la carta solicitada en línea. Realizada esta operación, el sistema informará a el/la postulante la fecha y hora en las cuales su recomendador/a fue notificado/a.

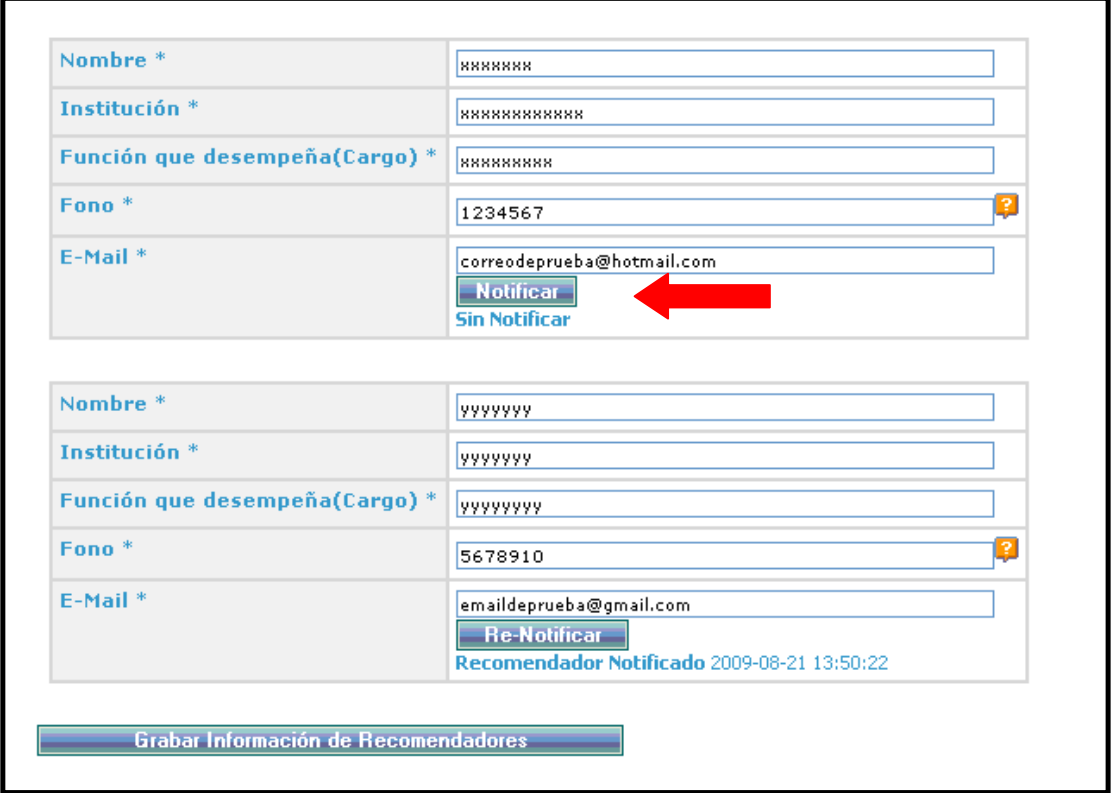

Para enviar nuevamente el correo electrónico de notificación a sus recomendadores, se encuentra disponible en el sistema de postulación en línea la opción "Re-Notificar". Usted sólo debe pinchar esa opción para que sus recomendadores vuelvan a ser notificados.

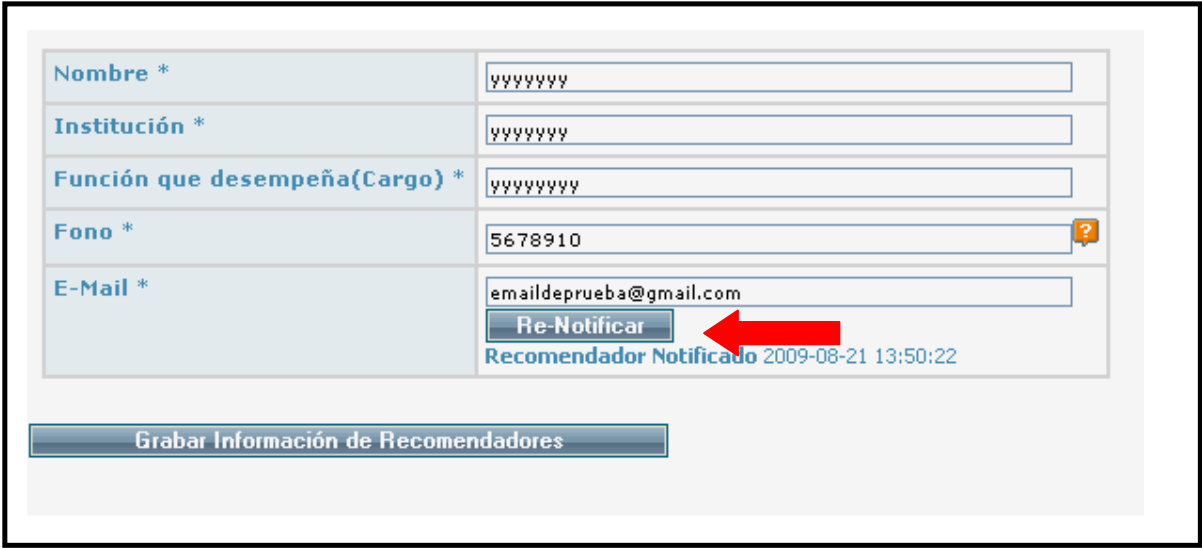

Usted puede volver a notificar presionando la opción "Re-Notificar". Esta opción sólo podrá ser ejecutada por el/la postulante en 5 oportunidades. Cuando se utiliza esta opción, se reenvía el link inserto en el primer correo de notificación enviado por el sistema en línea.

Es de responsabilidad de los postulantes asegurarse que las cartas sean enviadas en los plazos establecidos. Por ello, es recomendable que el/la postulante contacte a sus recomendadores antes de registrar sus casillas electrónicas en el formulario de postulación en línea. Además el sistema en línea permite que los postulantes verifiquen si sus recomendadores han remitido a CONICYT las señaladas cartas.

En el paso Documentos Adjuntos del ítem Postulación Ud. deberá adjuntar los documentos solicitados por las bases de este concurso, que deben estar en extensión PDF en un solo archivo, que no supere los 1024 kb.

En este ítem no olvide consultar las ayudas disponibles para cada documento, las cuales servirán de guía para esta etapa de la postulación.

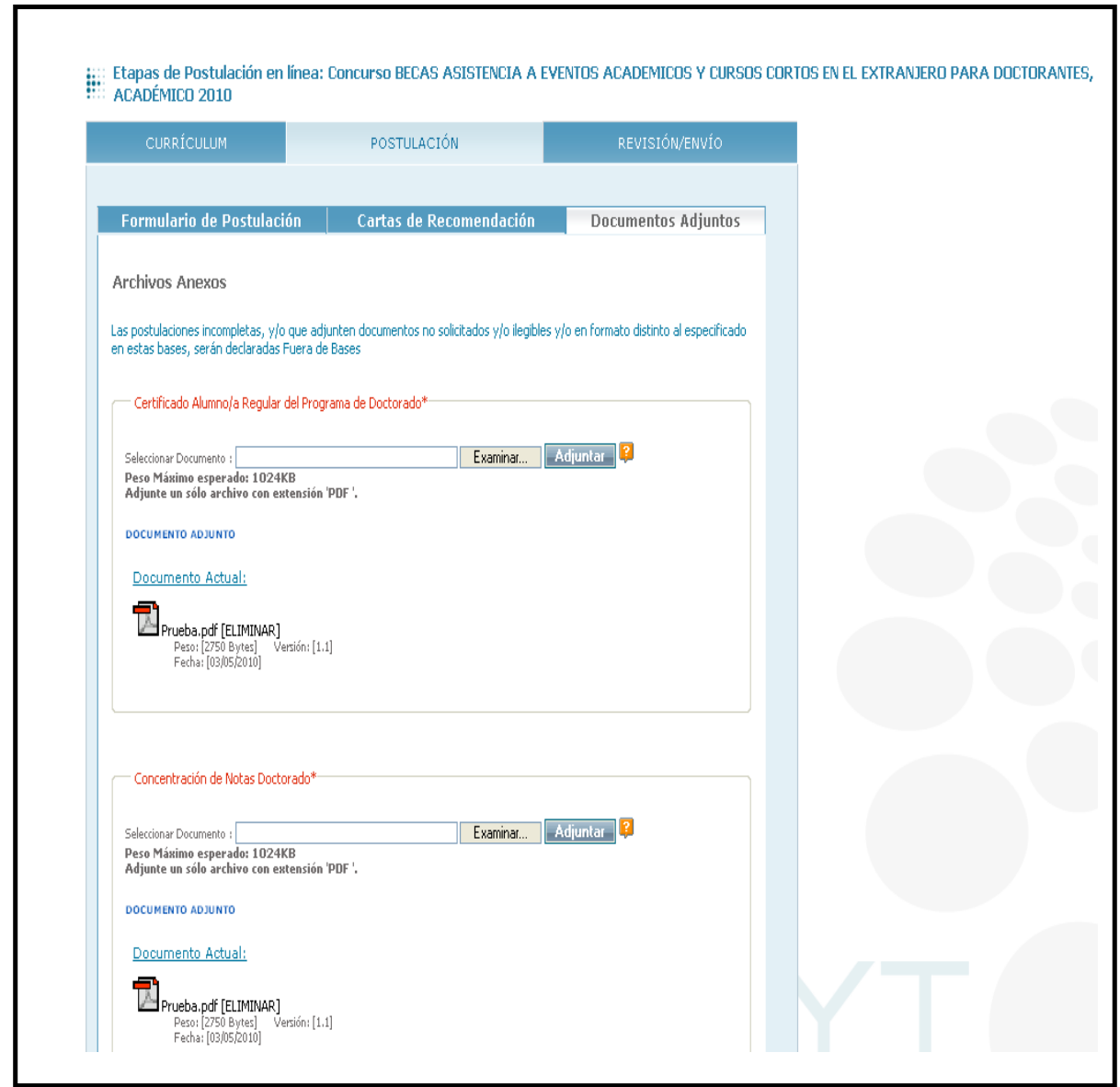

En el ítem de Revisión/Envío encontrará la Lista de Verificación que le permitirá realizar un seguimiento de la información ingresada y de los documentos adjuntos a su postulación.

Al final de este ítem encontrará la versión impresa de su postulación. Este archivo se va elaborando a medida que usted completa su postulación en línea.

Asegúrese de comprobar que esté todo en orden y realice los cambios que estime convenientes antes de enviar su postulación.

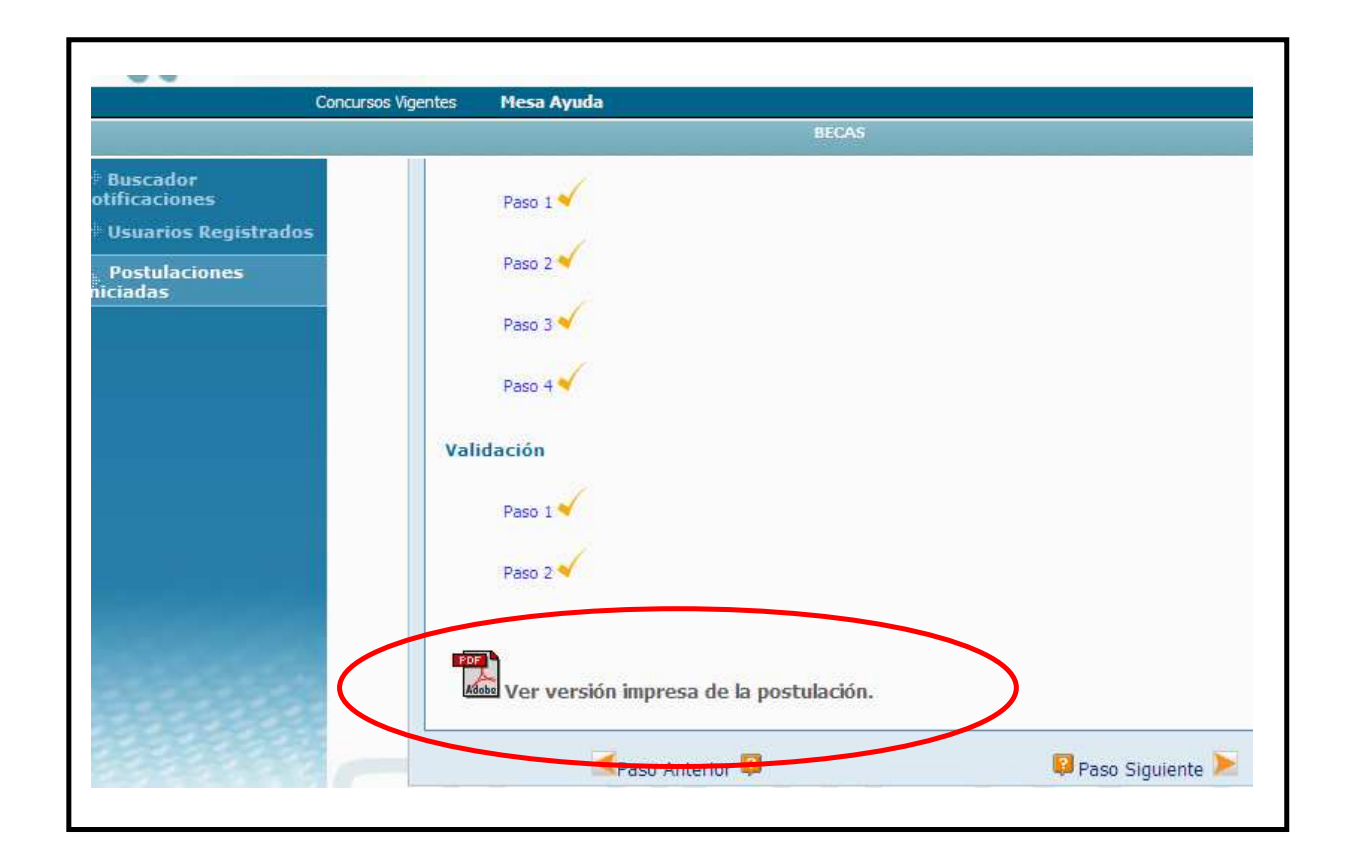

Una vez revisado que todos los antecedentes ingresados y documentos adjuntos se encuentran correctos, deberá completar el "Certificado de Veracidad" en el cual el/la postulante certifica que toda la información ingresada en su postulación es fehaciente.

Realizado el envío de la postulación, el sistema emitirá un certificado que acredita que la postulación ha sido recepcionada y entregará al postulante el Nº de folio de su postulación.

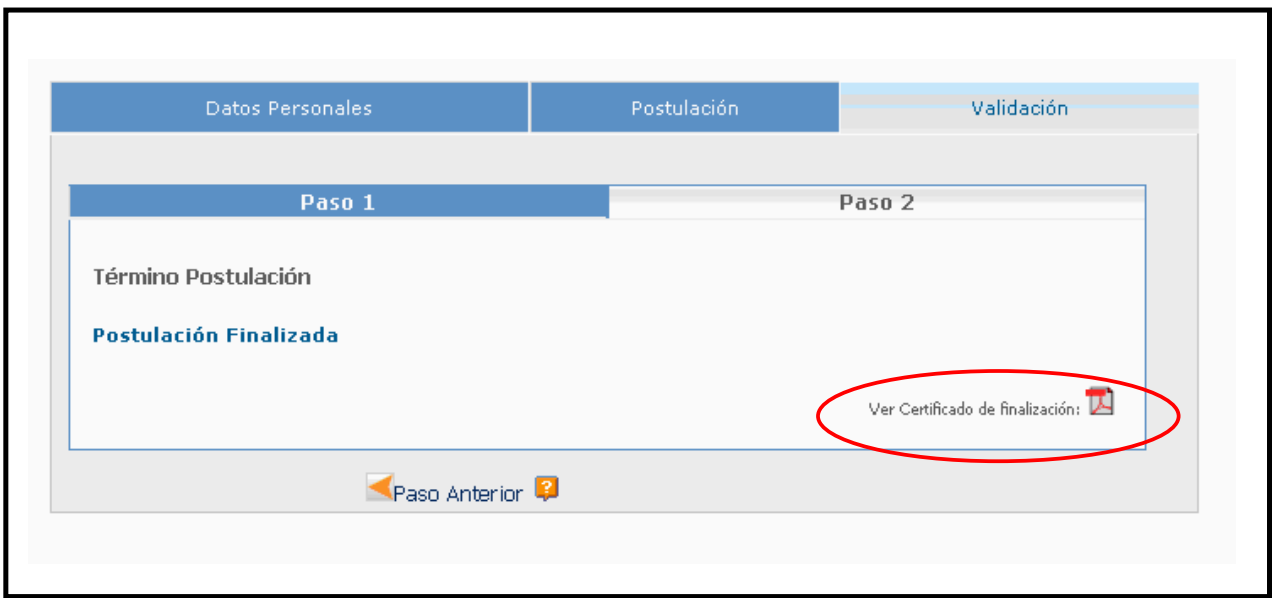